**BECKHOFF** New Automation Technology

Schnellstartanleitung | DE

CU81x0

Unterbrechungsfreie Stromversorgung

# **1 Schnellstart**

Diese Anleitung beschreibt die wichtigsten Schritte bei der Inbetriebnahme der USV mit USB-Verbindung. Eine ausführliche Dokumentation steht unter: [www.beckhoff.com](http://www.beckhoff.com) zum Download zur Verfügung.

#### **1.1 Spannungsversorgung anschließen**

Für die Spannungsversorgung der USV ist ein externes Netzteil erforderlich, welches eine 24-V Gleichspannung (-15 % / +20 %) bereitstellt. Schließen Sie das externe Netzteil am Uin-Eingang der USV an.

#### **Passendes Netzteil auswählen**

Dimensionieren Sie das Netzteil entsprechend der maximalen Leistungsaufnahme der angeschlossenen Geräte inklusive des Stromverbrauchs beim Laden der USV.

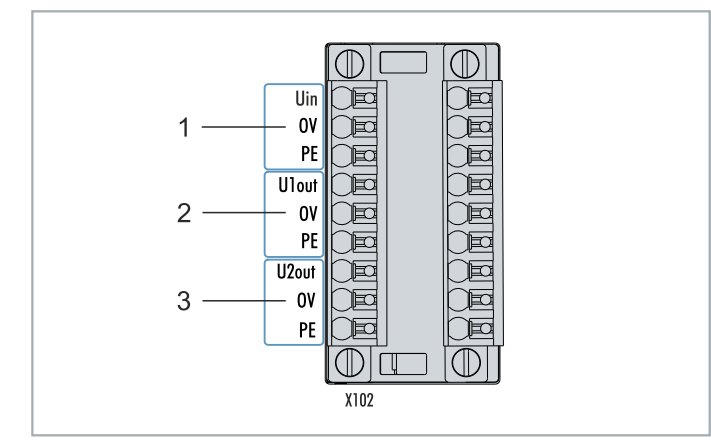

Für die 9-poligen Steckverbinder werden Kabel mit einem Querschnitt von 0,5 mm² bis 1,5 mm² oder AWG20 bis AWG16 benötigt. Mit Aderendhülse sind max. 1 mm $^{\rm 2}$  oder AWG 17 zulässig.

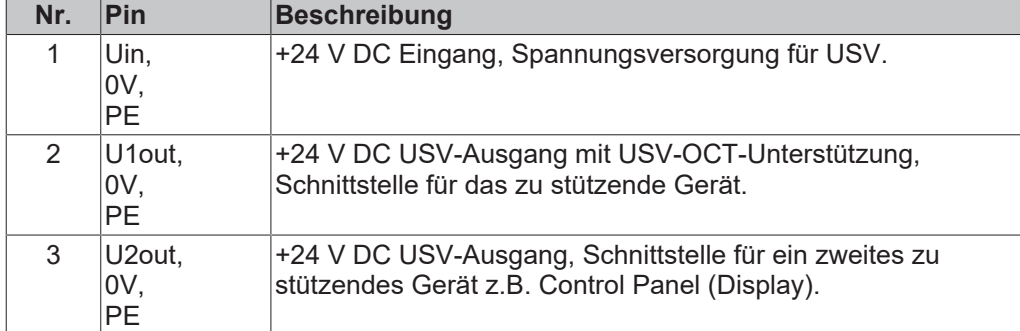

### **1.2 Industrie-PC anschließen**

Wenn Sie ein zusätzliches Gerät stützen, dürfen die Schnittstellen U1out und U2out kombiniert den maximalen Ausgangsstrom der USV nicht überschreiten.

- 1. Schließen Sie den Industrie-PC an dem Ausgang U1out an.
- 2. Verbinden Sie den Industrie-PC mit der USB-Schnittstelle der USV.

## **1.3 USV-Software installieren**

#### *HINWEIS*

Ältere USV-Software-Versionen können bei der Installation zu Fehlern führen, da unter Umständen nicht alle Dateien aktualisiert werden können. Deinstallieren Sie zuerst die vorhandene USV-Software.

Die USV-Software ist unter Windows 7 oder Windows 10 (32 und 64 Bit) lauffähig. Aktuelle Installationsdatei erhältlich unter: <http://ftp.beckhoff.com/download/software/embPC-Control/Tools/CU81x0/>

### **1.4 Software konfigurieren**

In diesem Schritt wird gezeigt, wie Sie die USV in der Beckhoff USV-Software konfigurieren können. Zwei der wichtigsten Einstellungen, die das Verhalten der USV bei einem Spannungsausfall beeinflussen, sind:

- Max. Zeit auf Akkuspannung vor kritischem Alarm
- und Verzögerungszeit fürs Abschalten der USV.

Legen Sie in der Software die Zeit fest, ab wann der kritische Alarm bei einem Spannungsausfall ausgelöst und der Industrie-PC heruntergefahren werden soll.

Definieren Sie im nächsten Schritt, wann die USV ihre Ausgänge abschalten soll. Beachten Sie, dass der Industrie-PC in dieser Zeitspanne ordnungsgemäß heruntergefahren werden muss. Stellen Sie sicher, dass Sie den Wert nicht zu klein wählen und die eingestellte Zeit das Herunterfahren abdeckt.

#### **Gehen Sie wie folgt vor:**

- 1. Starten Sie die USV-Software und klicken Sie auf **Auswählen**.
- 2. Wählen Sie **Beckhoff USB UPS**, um die Kommunikation zum Industrie-PC via USB zu konfigurieren.

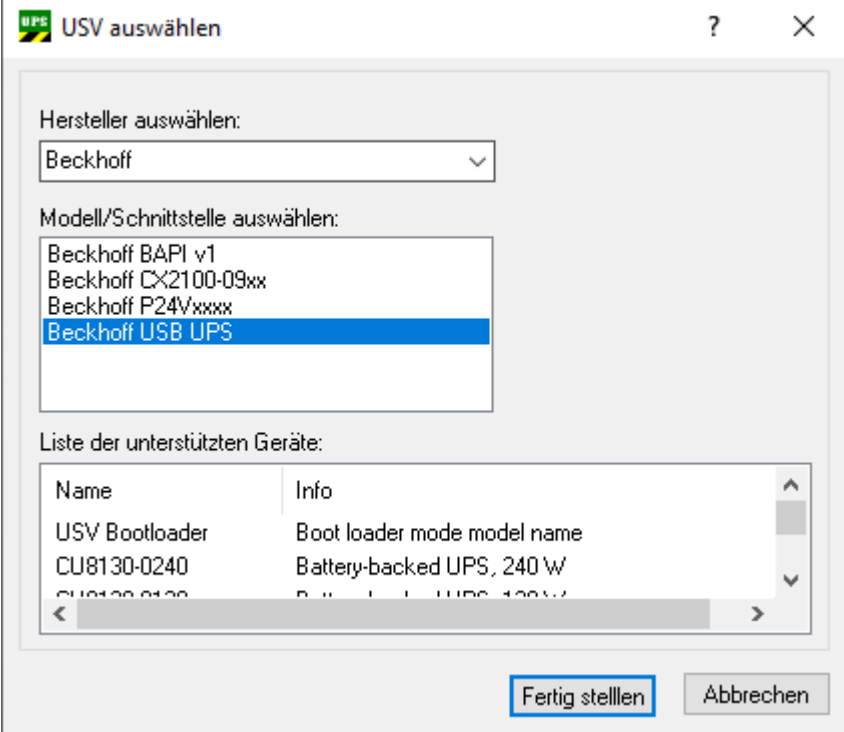

3. Klicken Sie auf **Fertig stellen** und im Hauptmenü auf **Übernehmen**, um den USV-Dienst zu starten.

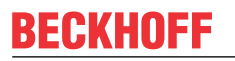

4. Der USV-Dienst läuft, wenn im Hauptmenü der Hersteller und die Kommunikationsart angezeigt wird.

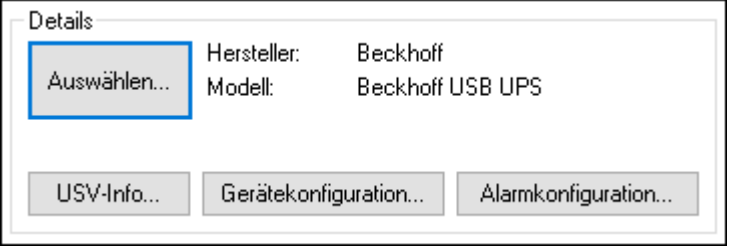

5. Klicken Sie auf die Schaltfläche Alarmkonfiguration und legen Sie unter **Max. Zeit auf Akkuspannung vor kritischem Alarm** fest, wann der kritische Alarm nach einem Spannungsausfall ausgelöst werden soll. Der kritische Alarm wird nicht ausgelöst, wenn die Spannungsversorgung innerhalb der eingestellten Zeit wiederkehrt.

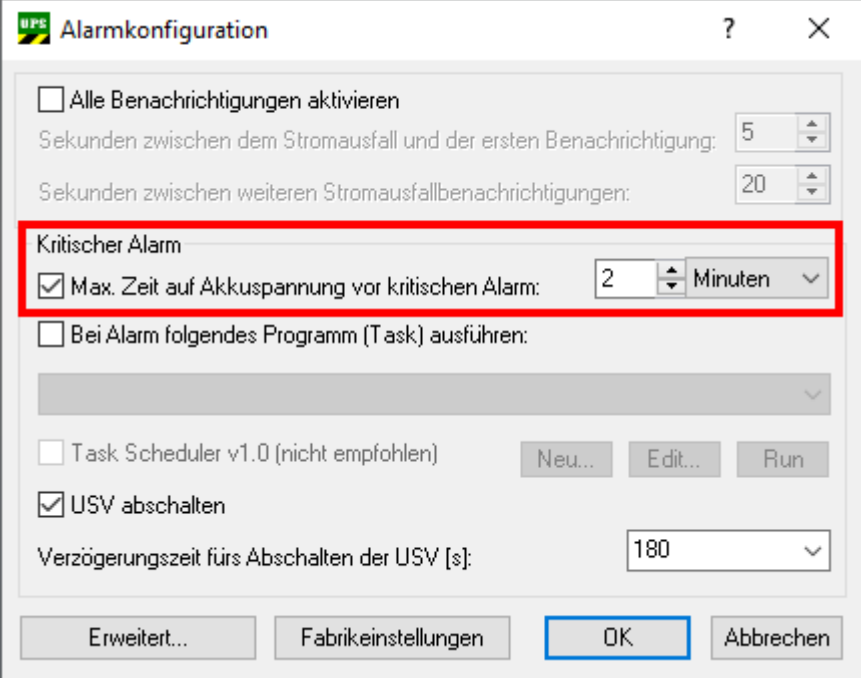

6. Legen Sie unter **Verzögerungszeit fürs Abschalten der USV** fest, wann die USV ihre Ausgänge abschalten soll. Definieren Sie eine Zeitspanne, in der der Industrie-PC ausreichend Zeit hat, ordnungsgemäß herunterzufahren. Planen Sie immer eine ausreichende Reserve ein.

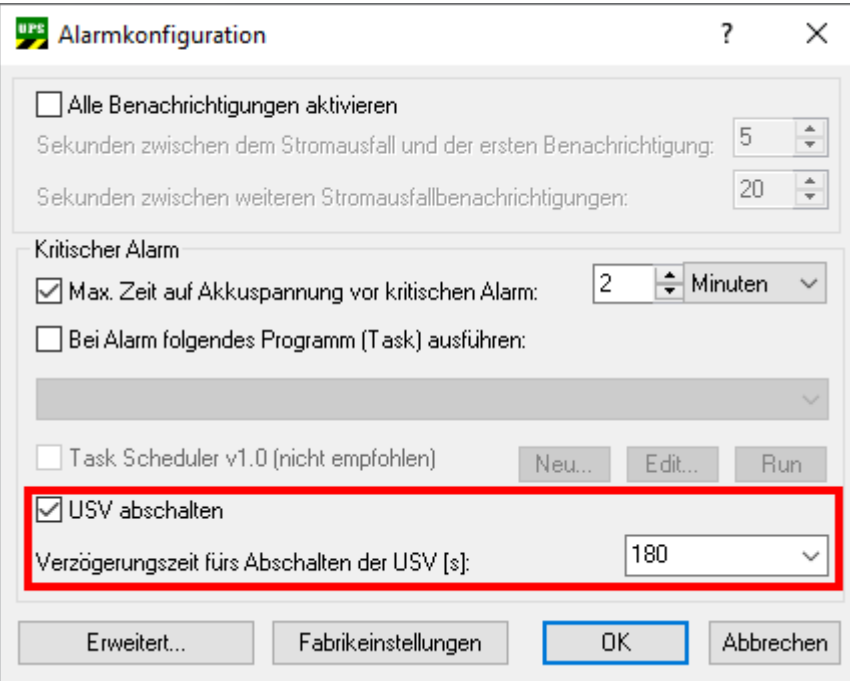

Die Ausgänge der USV werden nach Ablauf der Verzögerungszeit unwiderruflich abgeschaltet, auch wenn die Spannungsversorgung wiederkehrt.

ð In diesem Beispiel wird bei einem Spannungsausfall der kritische Alarm nach zwei Minuten ausgelöst und der Industrie-PC heruntergefahren. Sobald der kritische Alarm ausgelöst wird, läuft die eingestellte Verzögerungszeit von 180 Sekunden ab. Das Herunterfahren des Industrie-PCs muss in dieser Zeit (180 Sekunden) erfolgreich abgeschlossen sein, weil die Ausgänge der USV direkt nach Ablauf der 180 Sekunden abgeschaltet werden.

Mehr Informationen: **[www.beckhoff.de/CU81xx](https://www.beckhoff.de/CU81xx)**

Beckhoff Automation GmbH & Co. KG Hülshorstweg 20 33415 Verl **Deutschland** Telefon: +49 5246 9630 [info@beckhoff.de](mailto:info@beckhoff.de?subject=CU81x0) [www.beckhoff.de](https://www.beckhoff.com)

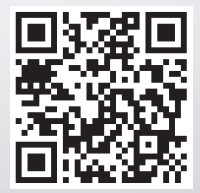